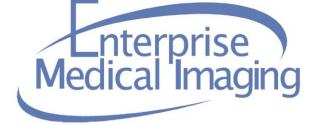

## **EMI TIP SHEET**

| Date Created / Last Reviewed: 1/8/2018 Application Affected: iConnect |  |
|-----------------------------------------------------------------------|--|
|-----------------------------------------------------------------------|--|

**Subject:** iConnect Access Image Uploading

Details: iConnect Access Image Sharing is an application that facilitates the sharing of images between healthcare facilities/providers and Allina institutions/providers. The sharing of images will either be

- 1) **Uploading** of images from external entities that do not have direct communication of medical images (PACS-to-PACS) established with Allina, or
- 2) **Sharing –** grants temporary access to Allina Health imaging studies for non-Allina providers.

## **Uploading**

External users will launch the iConnect Uploader from a URL published on an Allina Clinical Program's website.

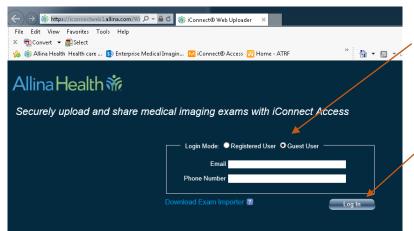

Users will always select "Guest User" and then complete the Email and Phone Number fields.

Click Log In

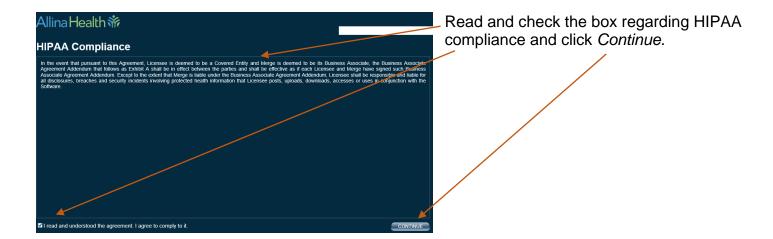

If you are using Internet Explorer (IE), click on *Upload Files*. Other browsers may have an additional option of Selecting *Upload Folder*.

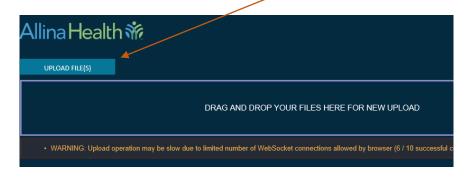

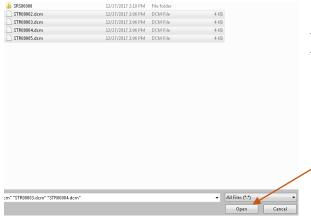

Browse to the location of your DICOM (DCM) files (or folder depending on browser). Highlight the desired files or folder and click *Open* 

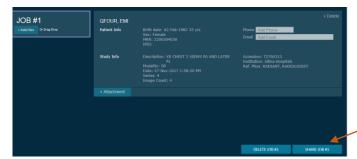

The following screen will then appear. Click here to begin the upload.

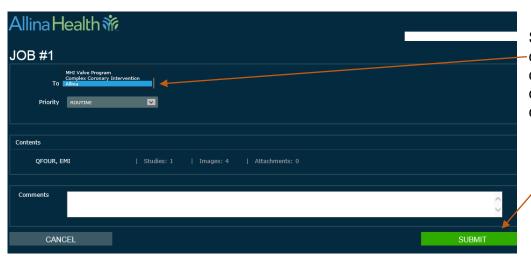

Select the desired destination from the drop-down. Enter any desired comments and click *Submit*.